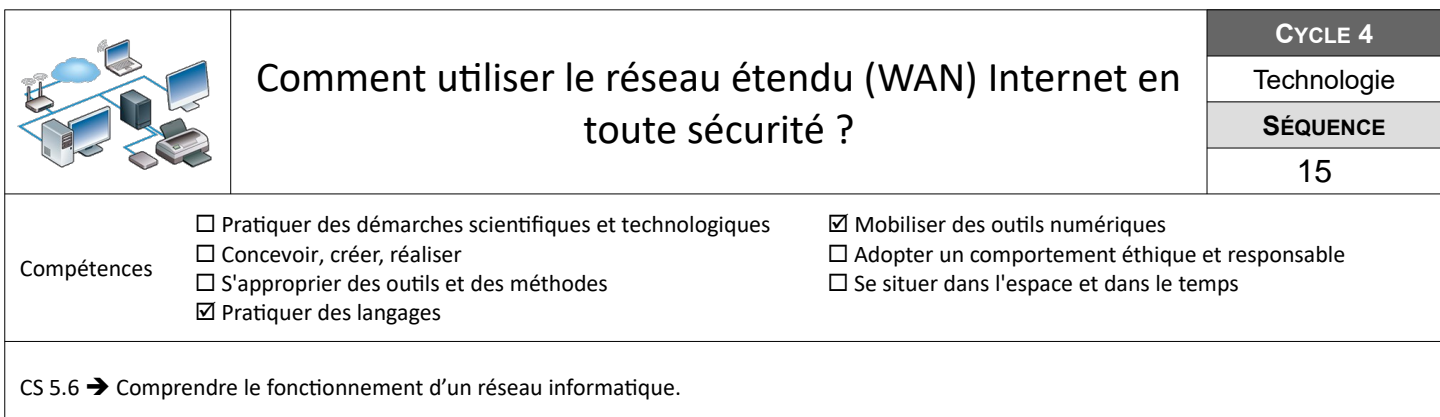

## **Comment accéder à Internet depuis mon réseau domestique ?**

Tu souhaites aller sur Internet et consulter depuis ton domicile le site du collège « college-public-marcillac.mon-entoccitanie.fr » dont l'adresse IP sur Internet est 72.14.1.15.

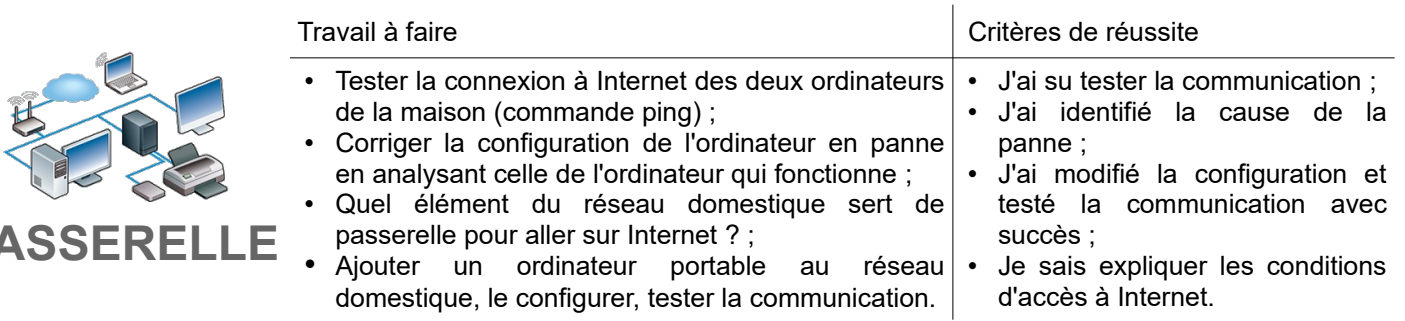

## **Mettre en place la consultation d'un site web**

Tu souhaites maintenant consulter le site "beaulieu.mon-ent-occitanie.fr" depuis ton navigateur.

• Les logiciels malveillants ;

• Les achats sur Internet ;

**Ressources :** Fichier PREAO-vierge – Liens vers sites ressources

**Ressources :** Fichier *WAN-serveurWeb-DNS.fls* – Fiche *« WAN-serveurWeb-DNS-Fi.pdf »* - Aides vidéos *« Filius »*

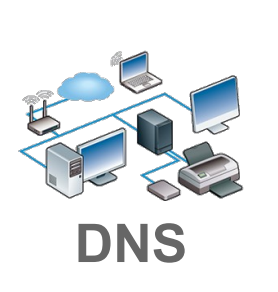

**PA** 

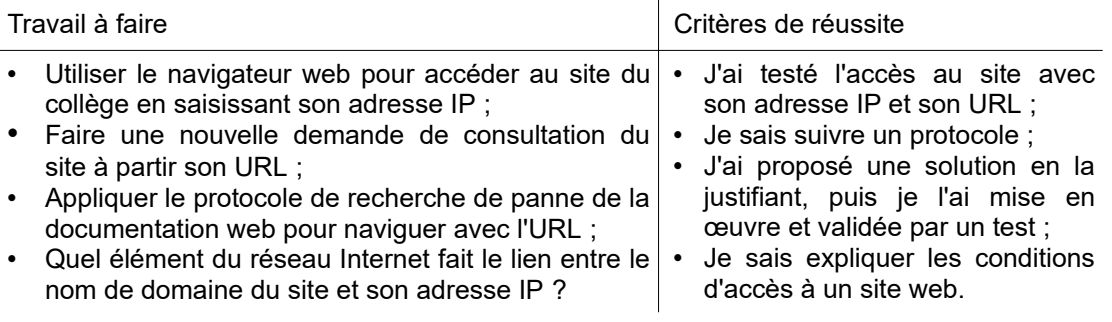